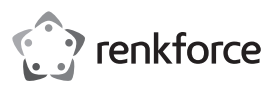

# **Bedienungsanleitung**

# **USB-3.0- auf 4K-HDMI-Grafikadapter**

**Best.-Nr. 2357536**

# **Bestimmungsgemäße Verwendung**

Dieser tragbare USB3.0-auf-HDMI-Adapter wurde entwickelt, um mehrere USB3.0-Monitore an Ihrem Computer anzuschließen. Die leistungsstarke GPU des Adapters sorgt für eine stabile Videoübertragung und unterstützt Auflösungen von bis zu 3840 x 2160 bei 30 Hz.

Das Produkt ist ausschließlich für den Innengebrauch bestimmt. Verwenden Sie es daher nicht im Freien. Vermeiden Sie unbedingt den Kontakt mit Feuchtigkeit, z. B. im Badezimmer.

Aus Sicherheits- und Zulassungsgründen dürfen Sie das Produkt nicht umbauen und/oder verändern. Falls Sie das Produkt für andere als die genannten Zwecke verwenden, könnte das Produkt beschädigt werden. Eine unsachgemäße Verwendung kann außerdem zu Gefahren wie Kurzschlüssen, Bränden oder elektrischen Schlägen führen. Lesen Sie sich die Bedienungsanleitung sorgfältig durch und bewahren Sie sie sicher auf. Reichen Sie das Produkt nur zusammen mit der Bedienungsanleitung an Dritte weiter.

Dieses Produkt erfüllt die gesetzlichen nationalen und europäischen Anforderungen. Alle enthaltenen Firmennamen und Produktbezeichnungen sind Warenzeichen der jeweiligen Inhaber. Alle Rechte vorbehalten.

HDMI ist eine eingetragene Marke der HDMI Licensing L.L.C.

# **Lieferumfang**

- HDMI-Grafikadapter
- HDMI-/DVI-Adapter

**Aktuelle Bedienungsanleitungen** 

Laden Sie aktuelle Bedienungsanleitungen über den Link www.conrad.com/ downloads herunter oder scannen Sie den abgebildeten QR-Code. Befolgen Sie die Anweisungen auf der Webseite.

# **Symbol-Erklärung**

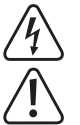

Das Symbol mit dem Blitz im Dreieck weist auf Gefahren für Ihre Gesundheit hin, z. B. Stromschlag.

• Bedienungsanleitung

Das Symbol mit dem Ausrufezeichen im Dreieck weist auf wichtige Informationen in dieser Bedienungsanleitung hin. Lesen Sie diese Informationen immer aufmerksam.

Das Pfeilsymbol weist auf besondere Informationen und Empfehlungen zur Bedienung hin.

# **Sicherheitshinweise**

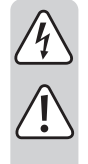

**Lesen Sie sich die Bedienungsanleitung sorgfältig durch und beachten Sie insbesondere die Sicherheitshinweise. Sollten Sie die in dieser Bedienungsanleitung aufgeführten Sicherheitshinweise und Informationen für einen ordnungsgemäßen Gebrauch nicht beachten, übernehmen wir keine Haftung für daraus resultierende Personen- oder Sachschäden. Darüber hinaus erlischt in solchen Fällen die Gewährleistung/Garantie.**

#### **a) Allgemein**

- Das Produkt ist kein Spielzeug. Halten Sie es von Kindern und Haustieren fern.
- Lassen Sie das Verpackungsmaterial nicht achtlos liegen. Dieses könnte andernfalls für Kinder zu einem gefährlichen Spielzeug werden.
- Schützen Sie das Produkt vor extremen Temperaturen, direkter Sonneneinstrahlung, starken Erschütterungen, hoher Feuchtigkeit, Nässe, brennbaren Gasen, Dämpfen und Lösungsmitteln.
- Setzen Sie das Produkt keiner mechanischen Beanspruchung aus.
- Sollte kein sicherer Betrieb mehr möglich sein, nehmen Sie das Produkt außer Betrieb und schützen Sie es vor unbeabsichtigter Verwendung. Der sichere Betrieb ist nicht mehr gewährleistet, wenn das Produkt
	- sichtbare Schäden aufweist,
	- nicht mehr ordnungsgemäß funktioniert,
	- über einen längeren Zeitraum unter ungünstigen Umgebungsbedingungen gelagert wurde oder
	- erheblichen Transportbelastungen ausgesetzt wurde.
- Gehen Sie stets vorsichtig mit dem Produkt um. Stöße, Schläge oder sogar das Herunterfallen aus geringer Höhe können das Produkt beschädigen.
- Wenden Sie sich an eine sachkundige Person, sollten Sie Zweifel in Bezug auf die Arbeitsweise, die Sicherheit oder den Anschluss des Geräts haben.
- Lassen Sie Wartungs-, Änderungs- und Reparaturarbeiten ausschließlich von einer Fachkraft bzw. einer zugelassenen Fachwerkstatt ausführen.

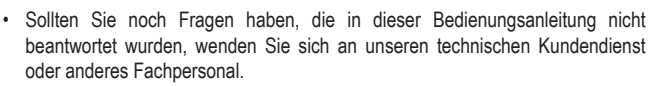

- Wenn einer der folgenden Fälle eintritt, lassen Sie das Produkt von einem Techniker oder einem autorisierten Fachwerkstatt überprüfen:
	- Das Produkt ist mit Feuchtigkeit in Kontakt gekommen.
	- Das Produkt ist heruntergefallen und beschädigt worden.
- Das Produkt hat offensichtliche Bruchstellen.
- Das Produkt hat nicht ordnungsgemäß funktioniert oder es funktioniert nicht ordnungsgemäß, obwohl Sie die Anweisungen in der Bedienungsanleitung befolgen.

#### **Vorsicht:**

 $\epsilon$ 

- Um eine Beschädigung der Komponenten zu vermeiden, versuchen Sie nicht, den Artikel ohne Anleitung einer Fachkraft zu öffnen oder zu reparieren.
- Der Betriebsbereich kann durch Umgebungsfaktoren und nahe gelegene Störquellen beeinflusst werden.
- Der richtige Gebrauch trägt dazu bei, die Lebensdauer des Produktes zu verlängern.

#### **b) Angeschlossene Geräte**

Beachten Sie auch die Sicherheits- und Bedienhinweise der übrigen Geräte, die an dieses Produkt angeschlossen sind.

#### **Ausstattung**

- Erweitert Ihre Anzeige auf einen HDMI-basierten Monitor.
- Kompaktes und tragbares Design
- Stabile Videoübertragung mit leistungsstarker GPU und USB3.0-Anschluss.
- Anzeigemodi "Spiegeln" und "Erweitert".
- Unterstützt Auflösungen von 640 x 480 bei 60 Hz bis 3840 x 2160 bei 30 Hz.
- Inhaltsanpassungstechnologie in der GPU zur Verringerung der CPU-Last.

# **Treiberinstallation**

Hinweis: Unter Windows® 10 wird der Treiber automatisch installiert, wenn das Produkt mit dem Computer verbunden wird.

Laden Sie den Treiber herunter und installieren Sie ihn, bevor Sie das Produkt mit dem Computer verbinden.

- 1. Gehen Sie auf: https://www.siliconmotion.com/chs/download/3Xf/a/index.html.
- 2. Wählen Sie den für Ihr Betriebssystem und die jeweilige Version passenden Downloadlink.
- 3. Entpacken Sie den Ordner und führen Sie die Installationsdatei aus.
- 4. Folgen Sie den Anweisungen auf dem Bildschirm, um die Installation abzuschließen.

# **Einstellung des Anzeigemodus**

# **a) Windows-Nutzer**

1 Klicken Sie mit der rechten Maustaste auf eine beliebige Stelle auf Ihrem Desktop und wählen Sie "Display settings" (Anzeigeeinstellungen).

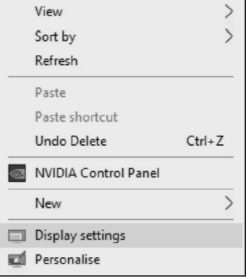

2 Wählen Sie im Bereich "Display" (Anzeige) entweder Bildschirm 1 oder Bildschirm 2 aus.

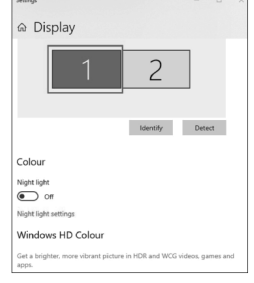

3 Blättern Sie nach unten zum Bereich "Multiple displays" (Mehrere Anzeigen) und wählen Sie den entsprechenden Modus aus der Dropdown-Liste aus.

# Multiple displays

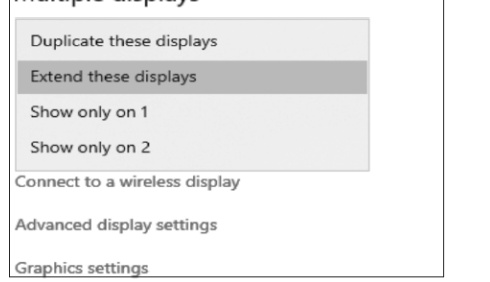

# **b) Mac-Nutzer**

1 Gehen Sie zu System Preferences (Systemeinstellungen) > Displays (Monitore).

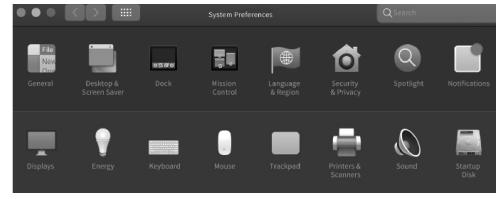

2 Klicken Sie auf "Arangement" (Anordnen), um die Position der aktuell angeschlossenen Monitore zu ändern.

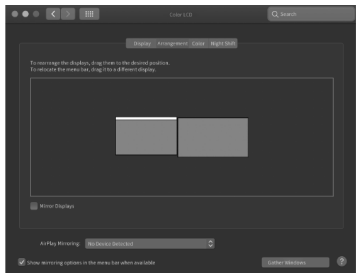

3 Um den "Mirror mode" (Spiegel-Modus) zu verwenden, wählen Sie "Mirror Displays" (Bildschirme synchronisieren).

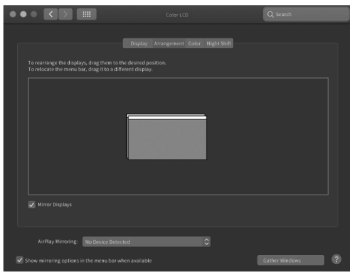

Hinweis: Die folgende Warnung kann bei der Installation des Treibers auf Mac-Computern angezeigt werden:

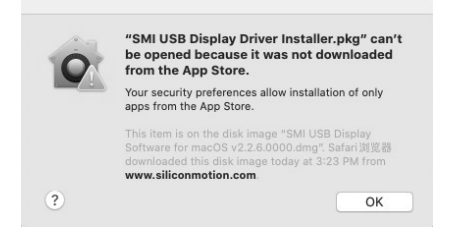

Wenn dieses Problem auftritt, gehen Sie zu System Preferences (Systemeinstellungen) > Security & Privacy (Sicherheit und Datenschutz) und klicken Sie auf "Open anyway" (Dennoch öffnen), um die Treiberinstallation zuzulassen.

# **Unterstützte Auflösungen**

1024 x 768 | 60 Hz 800 x 600 <60 Hz 720 x 480 60 Hz 640 x 480 60 Hz

**Pflege und Reinigung**

führen können.

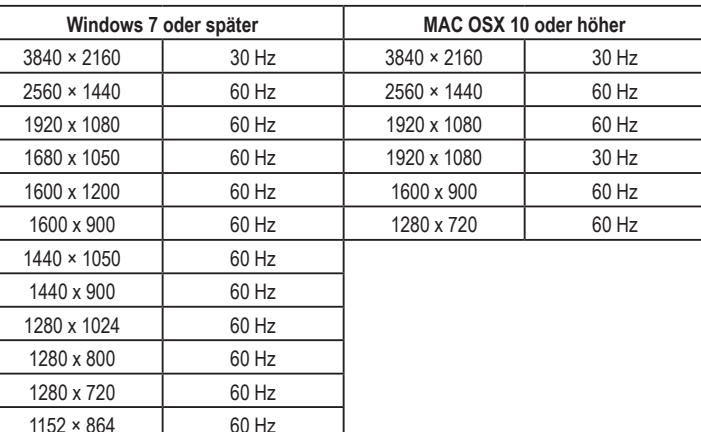

• Verwenden Sie zum Reinigen des Produkts ein trockenes, faserfreies Tuch.

• Trennen Sie das Produkt vor jeder Reinigung von der Stromversorgung.

Hinweis: Die spezifische unterstützte Auflösung hängt von der Leistung Ihres Monitors ab.

• Verwenden Sie keine aggressiven Reinigungsmittel, Alkohol oder andere chemische Lösungsmittel, da diese zu Schäden am Gehäuse und zu Fehlfunktionen des Produkts

# **Entsorgung**

# **Produkt**

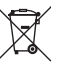

Elektronische Geräte sind Wertstoffe und gehören nicht in den Hausmüll. Entsorgen Sie das Produkt am Ende seiner Lebensdauer gemäß den geltenden gesetzlichen Bestimmungen.

Sie erfüllen damit die gesetzlichen Verpflichtungen und leisten Ihren Beitrag zum Umweltschutz.

# **Technische Daten**

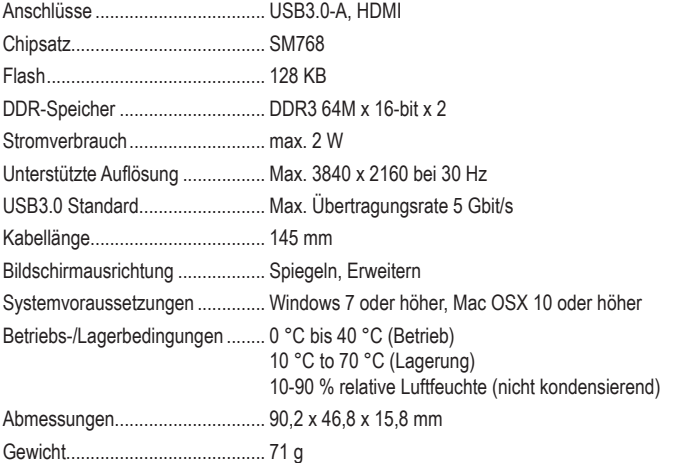

Dies ist eine Publikation der Conrad Electronic SE, Klaus-Conrad-Str. 1, D-92240 Hirschau (www.conrad.com). Alle Rechte einschließlich Übersetzung vorbehalten. Reproduktionen jeder Art, z. B. Fotokopie, Mikroverfilmung oder die Erfassung in elektronischen Datenverarbeitungsanlagen bedürfen der schriftlichen Genehmigung des Herausgebers. Nachdruck,<br>auch auszugsweise, verboten. Die Publikation entspricht dem technischen Stand bei Drucklegung.

Copyright 2021 by Conrad Electronic SE. \*2357536\_v3\_1021\_02\_DS\_m\_4L\_(1)

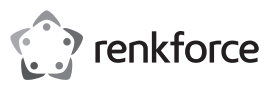

# **Operating Instructions**

# **USB 3.0 to 4K HDMI graphics adapter Item No. 2357536**

# **Intended use**

This portable USB3.0 to HDMI adapter is designed to connect multiple USB3.0 displays to your computer. The adapter's powerful GPU ensures stable video transmission and supports resolutions up to 3840 x 2160 @30 Hz.

It is intended for indoor use only. Do not use it outdoors. Contact with moisture, e.g., in bathrooms, must be avoided under all circumstances.

For safety and approval purposes, you must not rebuild and/or modify this product. If you use the product for purposes other than those described, the product may be damaged. In addition, improper use can result in short circuits, fires, electric shocks or other hazards. Read the instructions carefully and store them in a safe place. Make this product available to third parties only together with its operating instructions.

This product complies with the statutory national and European requirements. All company names and product names are trademarks of their respective owners. All rights reserved. HDMI is a registered trademark of HDMI Licensing L.L.C.

# **Delivery content**

• HDMI graphics adapter

• HDMI/DVI adapter

• Operating instructions

# **Up-to-date operating instructions**

Download the latest operating instructions at www.conrad.com/downloads or scan the QR code shown. Follow the instructions on the website.

# **Explanation of symbols**

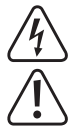

The symbol with the lightning in the triangle is used if there is a risk to your health, e.g. due to an electric shock.

The symbol with the exclamation mark in the triangle is used to indicate important information in these operating instructions. Always read this information carefully.

 $\rightarrow$  The arrow symbol indicates special information and advice on operation.

# **Safety instructions**

**Read the operating instructions carefully and especially observe the safety information. If you do not follow the safety instructions and information on proper handling in this manual, we assume no liability for any resulting personal injury or damage to property. Such cases will invalidate the warranty/ guarantee.**

#### **a) General information**

- The device is not a toy. Keep it out of the reach of children and pets.
- Do not leave the packaging material lying around carelessly. This may become dangerous playing material for children.
- Protect the appliance from extreme temperatures, direct sunlight, strong jolts, high humidity, moisture, flammable gases, steam, and solvents.
- Do not place the product under any mechanical stress.
- If it is no longer possible to operate the product safely, take it out of operation and protect it from any accidental use. Safe operation can no longer be guaranteed if the product:
- is visibly damaged,
- is no longer working properly,
- has been stored for extended periods in poor ambient conditions or
- has been subjected to any serious transport-related stresses.
- Please handle the product carefully. Jolts, impacts, or a fall, even from a low height, can cause damage to the product.
- Consult an expert when in doubt about the operation, safety, or connection of the appliance.
- Maintenance, modifications, and repairs must only be completed by a technician or an authorised repair centre.
- If you have questions that remain unanswered by these operating instructions, contact our technical support service or other technical personnel.

If any of the following occurs, get the product checked by a technician or an authorised repair centre:

- The product has been exposed to moisture.
- The product has been dropped and damaged.
- The product has obvious signs of breakage.
- The product has not been working properly or you cannot get the product to work properly when following the user manual.

# **Caution:**

- To avoid damaging the components, do not attempt to open or repair the product without professional quidance.
- The operating range may be affected by environmental factors and nearby sources of interference.
- Proper use helps to prolong the lifespan of the product.

#### **b) Connected devices**

Also observe the safety and operating instructions of any other devices which are connected to the product.

# **Features**

- Extends your display to an HDMI-based monitor.
- Compact and portable design.
- Stable video transmission with powerful GPU and USB3.0 connectivity.
- Mirror and Extended display modes.
	- Supports 640 x 480 @ 60 Hz to 3840 x 2160 @ 30 Hz resolutions.
- Content adaptive technology in GPU to decrease CPU loading.

# **Driver installation**

Note: For Windows<sup>®</sup> 10, the driver will automatically install after the product is connected to the computer.

Download and install the driver before connecting the product to the computer:

- 1. Visit: https://www.siliconmotion.com/chs/download/3Xf/a/index.html.
- 2. Select the download link according to computer operating system and version.
- 3. Unzip the folder and open the file for installation.
- 4. Follow the on-screen instructions to complete the installation process.

# **Display mode setting**

# **a) Windows users**

1 Right-click anywhere on your desktop and select Display settings.

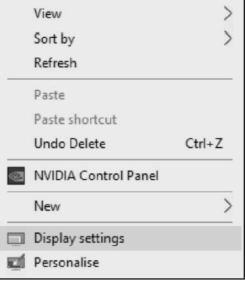

2 In the Display section, select either monitor 1 or monitor 2.

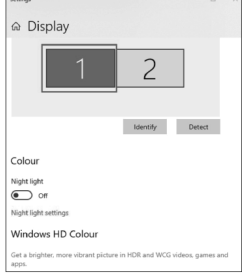

3 Scroll down to the Multiple displays section and select the appropriate mode from the drop-down list.

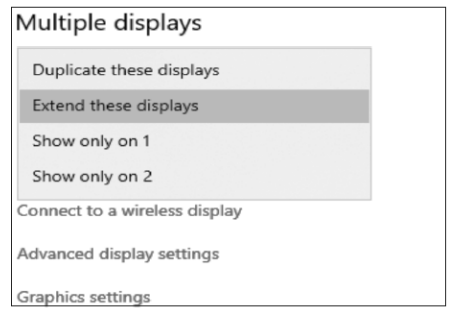

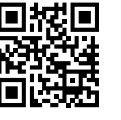

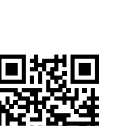

 $\epsilon$ 

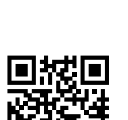

#### **b) Mac users**

1 Go to System Preferences > Displays.

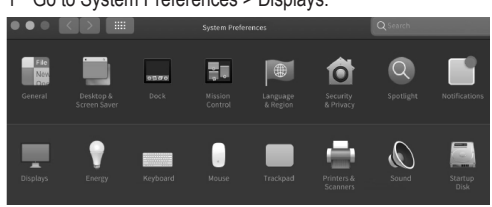

2 Click on Arrangement to change the position of displays currently connected.

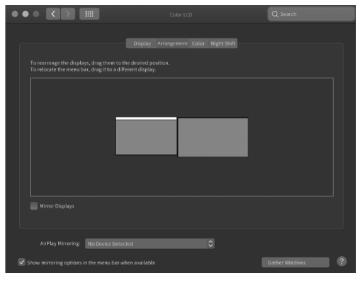

3 To use the Mirror mode, select Mirror Displays.

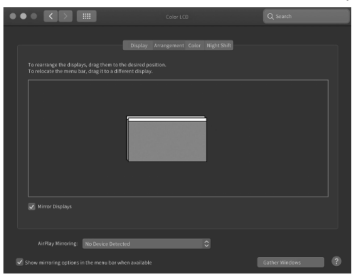

Note: The following warning may be displayed when installing the driver on Mac computers:

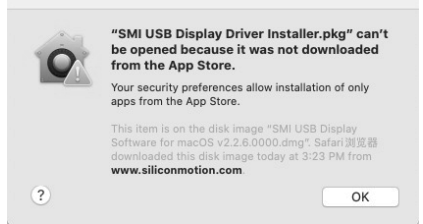

If this occurs, go to System Preferences > Security & Privacy and click Open Anyway to allow the driver installation.

# **Supported resolutions**

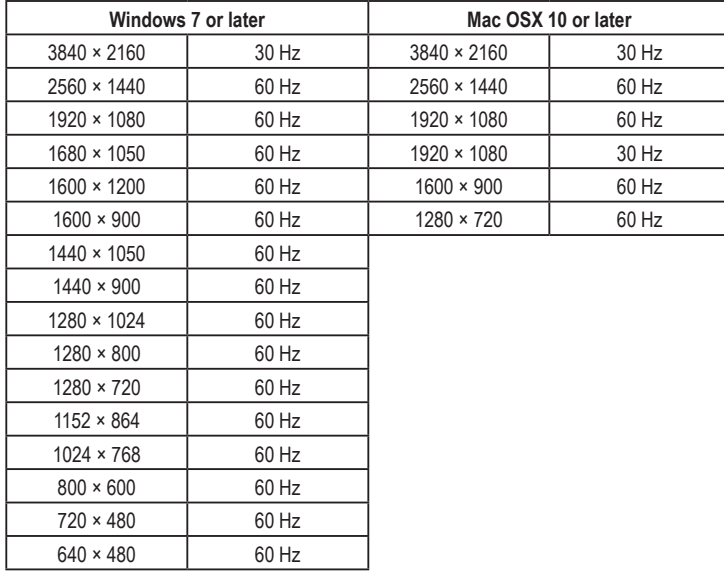

Note: The specific supported resolution depends on your monitor performance.

# **Care and cleaning**

- Disconnect the product from the mains before cleaning.
- Do not use any aggressive cleaning agents, rubbing alcohol, or other chemical solutions as they can cause damage to the housing and functioning of the product.
- Clean the product with a dry, fibre-free cloth.

# **Disposal Product**

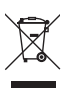

Electronic devices are recyclable waste and must not be disposed of in household waste. At the end of its service life, dispose of the product in accordance with applicable regulatory guidelines.

You thus fulfill your statutory obligations and contribute to the protection of the environment.

#### **Technical data**

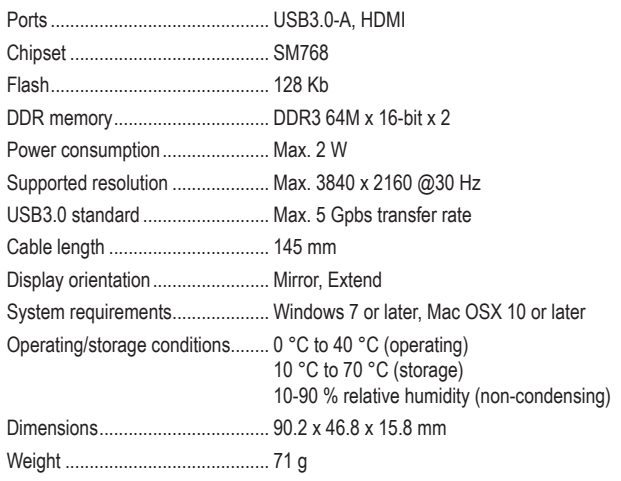

This is a publication by Conrad Electronic SE, Klaus-Conrad-Str. 1, D-92240 Hirschau (www.conrad.com). All rights including translation reserved. Reproduction by any method, e.g. photocopy, microfilming, or the capture in electronic data processing systems require the prior written approval by the editor. Reprinting, also in part, is prohibited. This publication represent the technical status at the time of printing.

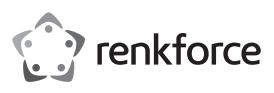

# **Mode d'emploi**

# **Adaptateur graphique USB 3.0 vers HDMI 4K**

**N° de commande 2357536**

# **Utilisation prévue**

Cet adaptateur portable USB 3.0 vers HDMI est conçu pour connecter plusieurs écrans USB 3.0 à votre ordinateur. Le puissant processeur graphique (GPU) de l'adaptateur assure une transmission vidéo stable et prend en charge les résolutions jusqu'à 3840 x 2160 à 30 Hz.

Il est uniquement destiné à une utilisation à l'intérieur. Ne l'utilisez pas à l'extérieur. Tout contact avec l'humidité, par ex. dans les salles de bains, doit être évité en toutes circonstances.

Pour des raisons de sécurité et d'homologation, toute reconstitution et/ou modification de ce produit est interdite. Si vous utilisez le produit à d'autres fins que celles décrites, cela risque d'endommager le produit. De plus, une utilisation inappropriée pourrait entraîner des courtscircuits, des incendies, des décharges électriques ou d'autres risques. Lisez attentivement les instructions du mode d'emploi et conservez-le dans un endroit sûr. Ne mettez ce produit à la disposition de tiers qu'avec son mode d'emploi.

Ce produit est conforme aux exigences nationales et européennes en vigueur. Tous les noms d'entreprises et appellations de produits sont des marques commerciales de leurs propriétaires respectifs. Tous droits réservés.

HDMI est une marque déposée de HDMI Licensing L.L.C.

# **Contenu du paquet**

• Adaptateur graphique HDMI

• Adaptateur HDMI-DVI

# **Mode d'emploi à jour**

Téléchargez le mode d'emploi le plus récent sur www.conrad.com/downloads ou numérisez le code QR indiqué. Suivez les instructions figurant sur le site Web.

# **Explication des symboles**

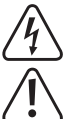

Le symbole avec l'éclair dans un triangle indique qu'il y a un risque pour votre santé, par ex. en raison d'une décharge électrique.

• Mode d'emploi

Le symbole avec le point d'exclamation dans un triangle sert à indiquer les informations importantes présentes dans ce mode d'emploi. Lisez toujours ces informations attentivement.

Le symbole de la flèche indique des informations spécifiques et des conseils spéciaux pour le fonctionnement.

# **Consignes de sécurité**

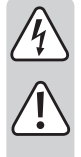

**Lisez attentivement le mode d'emploi et respectez en particulier les consignes de sécurité. Nous déclinons toute responsabilité en cas de dommages corporels ou matériels résultant du non-respect des consignes de sécurité et des informations relatives à la manipulation correcte contenues dans ce manuel. De tels cas entraînent l'annulation de la garantie.**

# **a) Informations générales**

- Cet appareil n'est pas un jouet. Il doit rester hors de portée des enfants et des animaux domestiques.
- Ne laissez pas traîner le matériel d'emballage sans précaution. Celui-ci peut se révéler dangereux si des enfants le prennent pour un jouet.
- Protégez l'appareil contre les températures extrêmes, la lumière directe du soleil, les secousses intenses, l'humidité élevée, l'eau, les gaz inflammables, les vapeurs et les solvants.
- N'exposez pas le produit à des contraintes mécaniques.
- Si une utilisation du produit en toute sécurité n'est plus possible, arrêtez de l'utiliser et protégez-le de toute utilisation accidentelle. Un fonctionnement sûr ne peut plus être garanti si le produit :
- est visiblement endommagé,
- ne fonctionne plus correctement,
- a été stocké dans des conditions ambiantes défavorables pendant une longue durée ou
- a été soumis à d'importantes contraintes pendant le transport.
- Manipulez le produit avec précaution. Les chocs, les impacts ou même une chute d'une hauteur modérée peuvent endommager le produit.
- Consultez un spécialiste en cas de doute sur le fonctionnement, la sécurité ou le raccordement de l'appareil.
- Les opérations d'entretien, les modifications et les réparations doivent impérativement être confiées à un professionnel ou à un centre de réparation agréé.

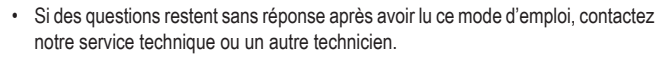

- Si l'un des événements suivants se produit, faites contrôler le produit par un technicien ou un centre de réparation agréé :
- Le produit a été exposé à l'humidité.
- Le produit est tombé et a été endommagé.
- Le produit présente des signes évidents de casse.
- Le produit ne fonctionne pas correctement ou vous n'arrivez pas à faire fonctionner le produit correctement en suivant le manuel d'utilisation.

#### **Attention :**

- Pour éviter d'endommager les composants, ne tentez pas d'ouvrir ou de réparer le produit sans l'aide d'un professionnel.
- La portée de fonctionnement peut être affectée négativement par des facteurs liés à l'environnement d'utilisation et à des sources d'interférences à proximité.
- Une utilisation conforme contribue à prolonger la durée de vie du produit.

# **b) Appareils connectés**

Respectez également les informations concernant la sécurité et le mode d'emploi pour les autres appareils connectés à ce produit.

# **Caractéristiques**

- Étend votre affichage à un moniteur HDMI.
- Conception compacte et portable
- Transmission vidéo stable avec puissant processeur graphique (GPU) et connectivité USB 3.0.
- Modes d'affichage Dupliqué et Étendu.
- Prend en charge les résolutions 640 x 480 à 60 Hz jusqu'à 3840 x 2160 à 30 Hz.
- Technologie adaptative au contenu dans le GPU pour réduire la charge du CPU.

# **Installation du pilote**

Remarque : sur Windows® 10, le pilote s'installe automatiquement une fois que le produit est connecté à l'ordinateur.

Téléchargez et installez le pilote avant de connecter le produit à l'ordinateur :

- 1. Accédez à : https://www.siliconmotion.com/chs/download/3Xf/a/index.html.
- 2. Sélectionnez le lien de téléchargement en fonction du système d'exploitation et de la version de l'ordinateur.
- 3. Décompressez le dossier et ouvrez le fichier pour l'installer.
- 4. Suivez les instructions à l'écran pour effectuer le processus d'installation.

# **Définition du mode d'affichage**

# **a) Utilisateurs Windows**

1 Faites un clic droit n'importe où sur votre bureau et sélectionnez Display settings (Paramètres d'affichage).

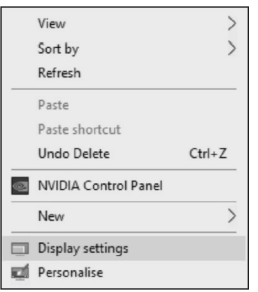

2 Dans la section Display (Affichage), sélectionnez moniteur 1 ou moniteur 2.

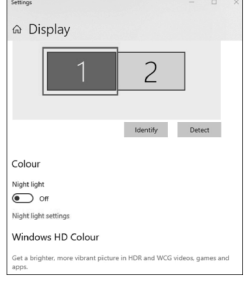

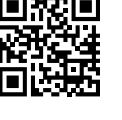

 $\epsilon$ 

3 Défilez vers le bas jusqu'à la section Multiple displays (Plusieurs affichages) et sélectionnez le mode approprié dans la liste déroulante.

# Multiple displays Duplicate these displays Extend these displays Show only on 1 Show only on 2 Connect to a wireless display Advanced display settings **Graphics settings**

# **b) Utilisateurs Mac**

1 Allez dans System Preferences > Displays (Préférences système > Écrans).

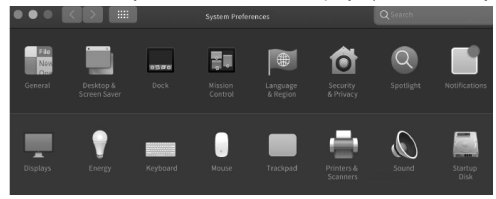

2 Cliquez sur Arrangement (Disposition) pour changer la position des écrans actuellement raccordés.

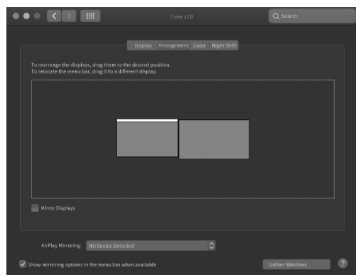

3 Pour utiliser le mode Mirror (Miroir), sélectionnez Mirror Displays (Affichages miroir).

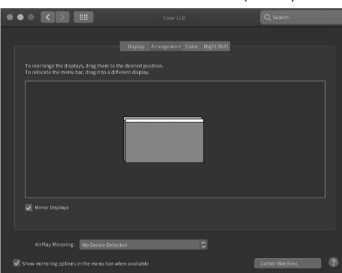

Remarque : L'avertissement suivant peut s'afficher lors de l'installation du pilote sur les ordinateurs Mac :

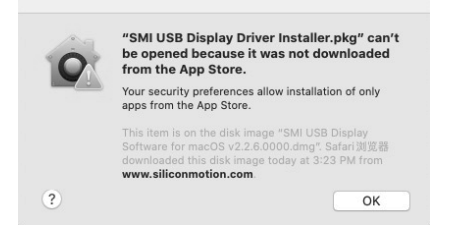

Si tel est la cas, accédez à System Preferences (Préférences système) > Security & Privacy (Sécurité et confidentialité) et cliquez sur Open Anyway (Ouvrir quand même) pour autoriser l'installation du pilote.

# **Résolutions prises en charge**

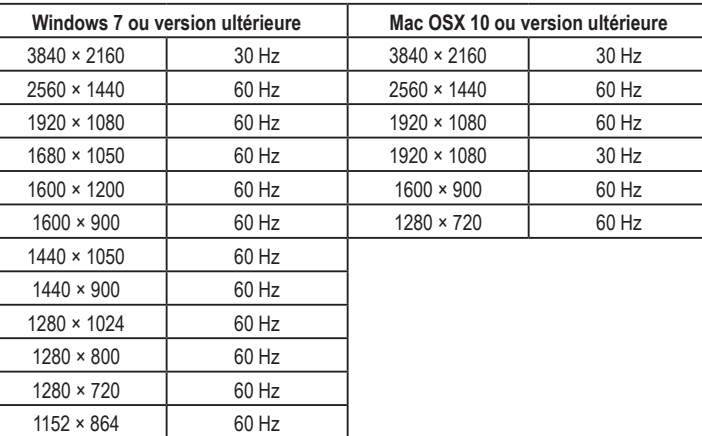

Remarque : La résolution prise en charge spécifique dépend des performances de votre moniteur.

# **Entretien et nettoyage**

 $1024 \times 768$  60 Hz 800 × 600 | 60 Hz 720 × 480 60 Hz  $640 \times 480$  60 Hz

- Avant le nettoyage, débranchez le produit de l'alimentation électrique.
- N'utilisez aucun produit de nettoyage agressif, d'alcool à brûler ou toute autre solution chimique, car ils peuvent endommager le boîtier et affecter le bon fonctionnement du produit.
- Nettoyez le produit à l'aide d'un chiffon sec non pelucheux.

#### **Mise au rebut**

#### **Produit**

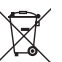

Les appareils électroniques sont des déchets recyclables et ne doivent pas être jetés dans les ordures ménagères. À la fin de son cycle de vie, éliminez l'appareil conformément aux dispositions légales en vigueur.

Ainsi, vous respectez les obligations légales et contribuez à la protection de l'environnement.

# **Données techniques**

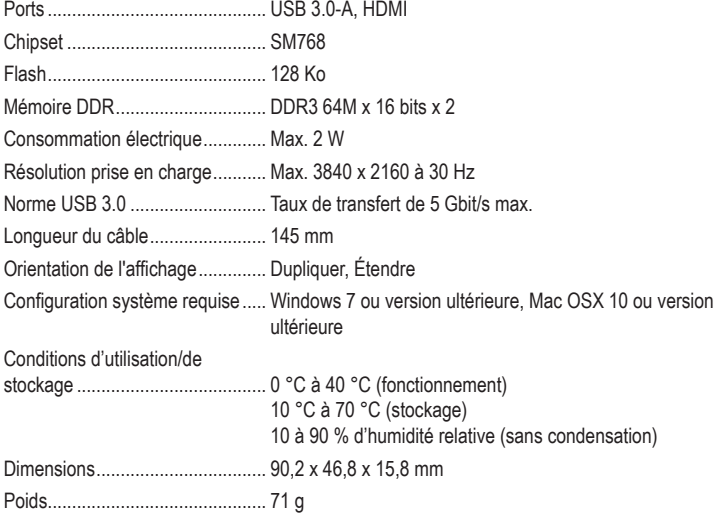

Ce document est une publication de Conrad Electronic SE, Klaus-Conrad-Strasse 1, D-92240 Hirschau - Allemagne (www. conrad.com). Tous droits réservés y compris la traduction. La reproduction par n'importe quel moyen, p. ex. photocopie microfilm ou saisie dans des systèmes de traitement électronique des données, nécessite l'autorisation préalable par écrit de l'éditeur. La réimpression, même en partie, est interdite. Cette publication représente l'état technique au moment de l'impression.

Copyright 2021 Conrad Electronic SE. \*2357536\_v3\_1021\_02\_DS\_m\_4L\_(1)

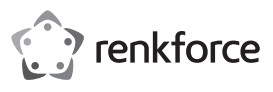

# **Gebruiksaanwijzing**

# **USB-3.0 naar 4K grafische HDMI-adapter Bestelnr. 2357536**

# **Beoogd gebruik**

Deze draagbare USB 3.0 naar HDMI-adapter is ontworpen om meerdere USB 3.0-schermen op uw computer aan te sluiten. De krachtige GPU van de adapter zorgt voor een stabiele videotransmissie en ondersteunt resoluties tot 3840 x 2160 bij 30 Hz.

Dit product is alleen bedoeld voor gebruik binnenshuis. Gebruik het niet buitenshuis. Contact met vocht, bijv. in de badkamer, moet absoluut worden vermeden.

Om veiligheids- en goedkeuringsredenen mag u niets aan dit product veranderen. Het product kan schade oplopen als het wordt gebruikt voor andere doeleinden dan hierboven beschreven. Bovendien kan onjuist gebruik resulteren in kortsluiting, brand, elektrische schok of andere gevaren. Lees de gebruiksaanwijzing goed door en bewaar deze op een veilige plek. Het product mag alleen samen met de gebruiksaanwijzing aan derden worden overhandigd.

Het product voldoet aan de nationale en Europese wettelijke voorschriften. Alle bedrijfs- en productnamen zijn handelsmerken van de betreffende eigenaren. Alle rechten voorbehouden. HDMI is een geregistreerd handelsmerk van de HDMI Licensing L.L.C.

# **Omvang van de levering**

- Grafische HDMI-adapter
- HDMI-/DVI-adapter

• Gebruiksaanwijzing

# **Meest recente gebruiksaanwijzing**

Download de meest recente gebruiksaanwijzing via www.conrad.com/ downloads of scan de afgebeelde QR-code. Volg de aanwijzingen op de website.

# **Verklaring van de symbolen**

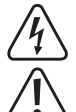

Het symbool met een bliksemschicht in een driehoek wijst op een risico voor uw gezondheid, bijv. door een elektrische schok.

Dit symbool met het uitroepteken in een driehoek wordt gebruikt om belangrijke informatie in deze gebruiksaanwijzing te onderstrepen. Lees deze informatie altijd aandachtig door.

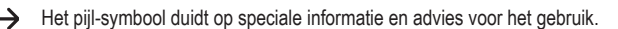

# **Veiligheidsinstructies**

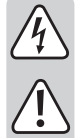

**Lees de gebruiksaanwijzing aandachtig door en neem vooral de veiligheidsinformatie in acht. Indien de veiligheidsinstructies en de aanwijzingen voor een juiste bediening in deze gebruiksaanwijzing niet worden opgevolgd, kunnen wij niet aansprakelijk worden gesteld voor de daardoor ontstane materiële schade of persoonlijk letsel. In dergelijke gevallen vervalt de aansprakelijkheid/garantie.**

# **a) Algemene informatie**

- Dit apparaat is geen speelgoed. Buiten het bereik van kinderen en huisdieren houden.
- Laat het verpakkingsmateriaal niet achteloos rondslingeren. Dit kan voor kinderen gevaarlijk speelgoed worden.
- Bescherm het product tegen extreme temperaturen, direct zonlicht, sterke schokken, hoge vochtigheid, vocht, brandbare gassen, stoom en oplosmiddelen.
- Stel het product niet bloot aan mechanische spanning.
- Als het product niet langer veilig gebruikt kan worden, stel het dan buiten bedrijf en zorg ervoor dat niemand het per ongeluk kan gebruiken. Veilig gebruik kan niet langer worden gegarandeerd als het product:
	- zichtbaar is beschadigd,
	- niet meer naar behoren werkt
	- gedurende een langere periode onder slechte omstandigheden is opgeslagen of
	- onderhevig is geweest aan ernstige transportbelasting.
- Behandel het product met zorg. Schokken, botsingen of zelfs een val van beperkte hoogte kunnen het product beschadigen.
- Raadpleeg een expert als u vragen heeft over gebruik, veiligheid of aansluiting van het apparaat.
- Onderhoud, aanpassingen en reparaties mogen alleen uitgevoerd worden door een technicus of een daartoe bevoegd servicecentrum.
- Als u nog vragen heeft die niet door deze gebruiksaanwijzing worden beantwoord, kunt u contact opnemen met onze technische dienst of ander technisch personeel.

• Als een van de volgende situaties zich voordoet, laat het product dan nakijken door een technicus of een erkend reparatiecentrum:

- Het product is blootgesteld aan vocht.
- Het product is gevallen en beschadigd.
- Het product duidelijke tekenen van breuk vertoont.
- Het product niet naar behoren werkt en u kunt het product niet goed laten werken, ook al volgt u de gebruikershandleiding.

#### **Opgelet:**

- Om beschadiging van de componenten te voorkomen, mag u niet proberen het product te openen of te repareren zonder professionele begeleiding.
- Het werkingsbereik kan worden beïnvloed door omgevingsfactoren en nabijgelegen storingsbronnen.
- Een correct gebruik helpt de levensduur van het product te verlengen.

#### **b) Aangesloten apparatuur**

Neem tevens de veiligheids- en gebruiksinstructies van andere apparaten die op het product zijn aangesloten in acht.

# **Kenmerken**

- Breidt uw scherm uit naar een op HDMI-gebaseerde monitor.
- Compact en draagbaar ontwerp.
- Stabiele videotransmissie met krachtige GPU en USB 3.0-connectiviteit.
- Spiegel- en uitgebreide weergavemodi.
- Ondersteunt resoluties van 640 x 480 bij 60 Hz tot 3840 x 2160 bij 30 Hz.
- Content-adaptieve technologie in GPU om CPU-belasting te verminderen.

# **Installatie van het stuurprogramma**

Opmerking: voor Windows® 10 zal het stuurprogramma automatisch worden geïnstalleerd nadat het product is aangesloten op de computer.

Download en installeer het stuurprogramma voordat u het product aansluit op de computer:

- 1. Bezoek: https://www.siliconmotion.com/chs/download/3Xf/a/index.html.
- 2. Selecteer de download-link aan de hand van het besturingssysteem en versie van uw computer.
- 3. Pak de map uit en op het installatiebestand.
- 4. Volg de instructies op het scherm om de installatieprocedure af te ronden.

# **Instelling van de weergavemodus**

# **a) Windows-gebruikers**

1 Klik met de rechtermuisknop ergens op uw bureaublad en selecteer Display settings (weergave-instellingen).

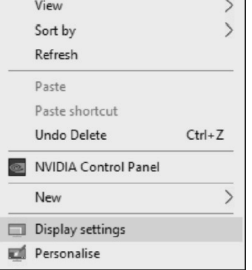

2 Selecteer in de Display section (weergavebereik) monitor 1 of monitor 2.

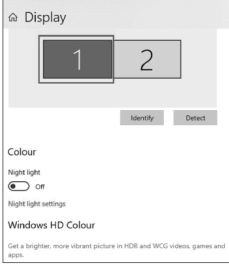

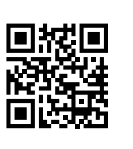

 $\epsilon$ 

3 Scrol omlaag naar het Multiple displays-gedeelte (meerdere beeldschermen) en selecteer de juiste modus in de drop-down lijst.

# Multiple displays Duplicate these displays Extend these displays Show only on 1 Show only on 2 Connect to a wireless display Advanced display settings **Graphics settings**

# **b) Mac-gebruikers**

1 Ga naar System Preferences > Displays (systeemvoorkeuren > weergaven).

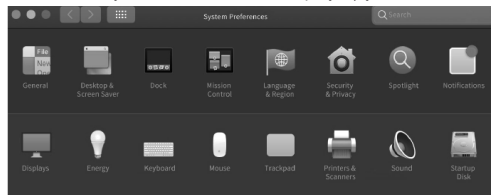

2 Klik op Arrangement (rangschikking) om de positie van de momenteel aangesloten beeldscherm te wijzigen.

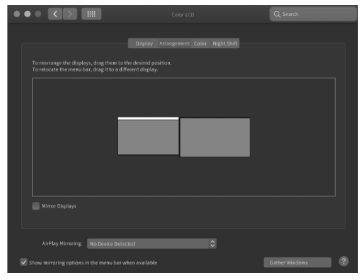

3 Selecteer Mirror Displays (spiegel beeldscherm) om de Mirror mode (spiegel-modus) te gebruiken.

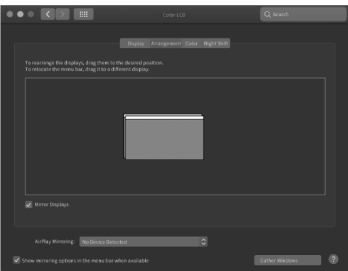

Opmerking: De volgende waarschuwing kan worden weergegeven bij het installeren van het stuurprogramma op Mac-computers:

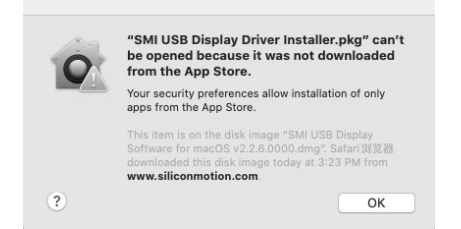

Ga in dat geval naar System Preferences (systeemvoorkeuren) > Security & Privacy (beveiliging en privacy) en klik op Open Anyway (toch openen) om de installatie van het stuurprogramma toe te staan.

# **Ondersteunde resoluties**

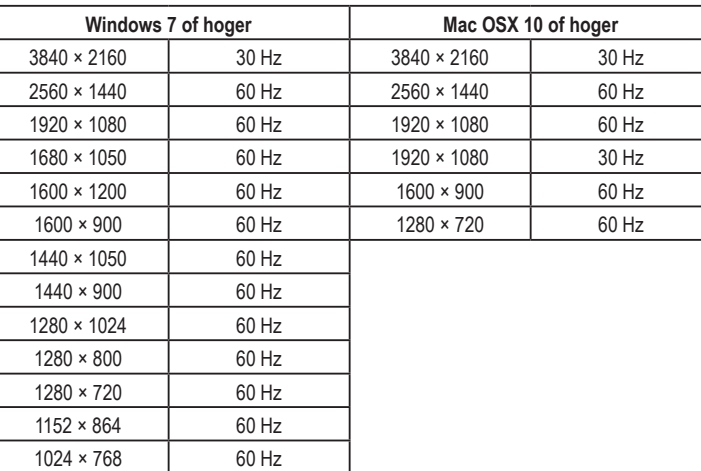

Opmerking: De specifiek ondersteunde resolutie is afhankelijk van de prestaties van uw monitor.

# **Onderhoud en reiniging**

 $800 \times 600$  60 Hz 720 × 480 60 Hz  $640 \times 480$  60 Hz

- Koppel het product vóór iedere reiniging los van de stroomvoorziening.
- Gebruik in geen geval agressieve schoonmaakmiddelen, reinigingsalcohol of andere chemische oplossingen omdat deze schade aan de behuizing of storingen kunnen veroorzaken.
- Reinig het product met een droog, pluisvrij doekje.

# **Verwijdering**

#### **Product**

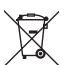

Elektronische apparaten zijn herbruikbaar afval en horen niet bij het huisvuil. Als het product niet meer werkt moet u het volgens de geldende wettelijke bepalingen voor afvalverwerking afvoeren.

Op deze wijze voldoet u aan uw wettelijke verplichtingen en draagt u bij aan de bescherming van het milieu.

# **Technische gegevens**

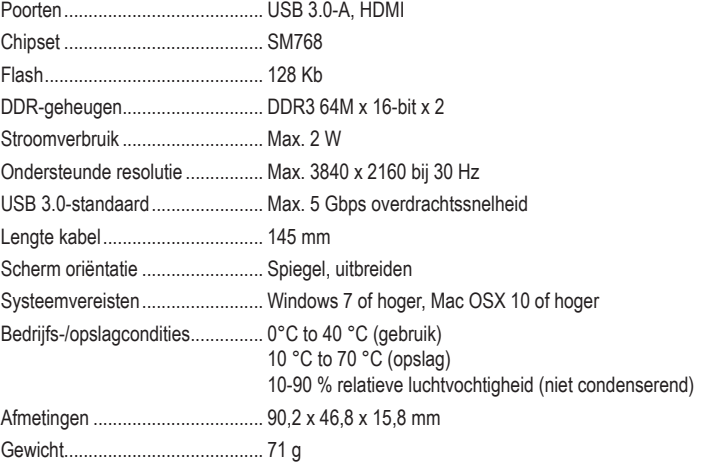

Dit is een publicatie van Conrad Electronic SE, Klaus-Conrad-Str. 1, D-92240 Hirschau (www.conrad.com). Alle rechten, vertaling inbegrepen, voorbehouden. Reproducties van welke aard dan ook, bijvoorbeeld fotokopie, microverfilming of de registratie in elektronische gegevensverwerkingsapparatuur, vereisen de schriftelijke toestemming van de uitgever. Nadruk, ook van uittreksels, verboden. De publicatie voldoet aan de technische stand bij het in druk bezorgen. Copyright 2021 by Conrad Electronic SE. \*2357536\_v3\_1021\_02\_DS\_m\_4L\_(1)